# Come fare per sbloccare una carta Essential e/o altre opzioni di cartografia

### Vai al sito

### http://lightmarine.c-map.com/raymarine/

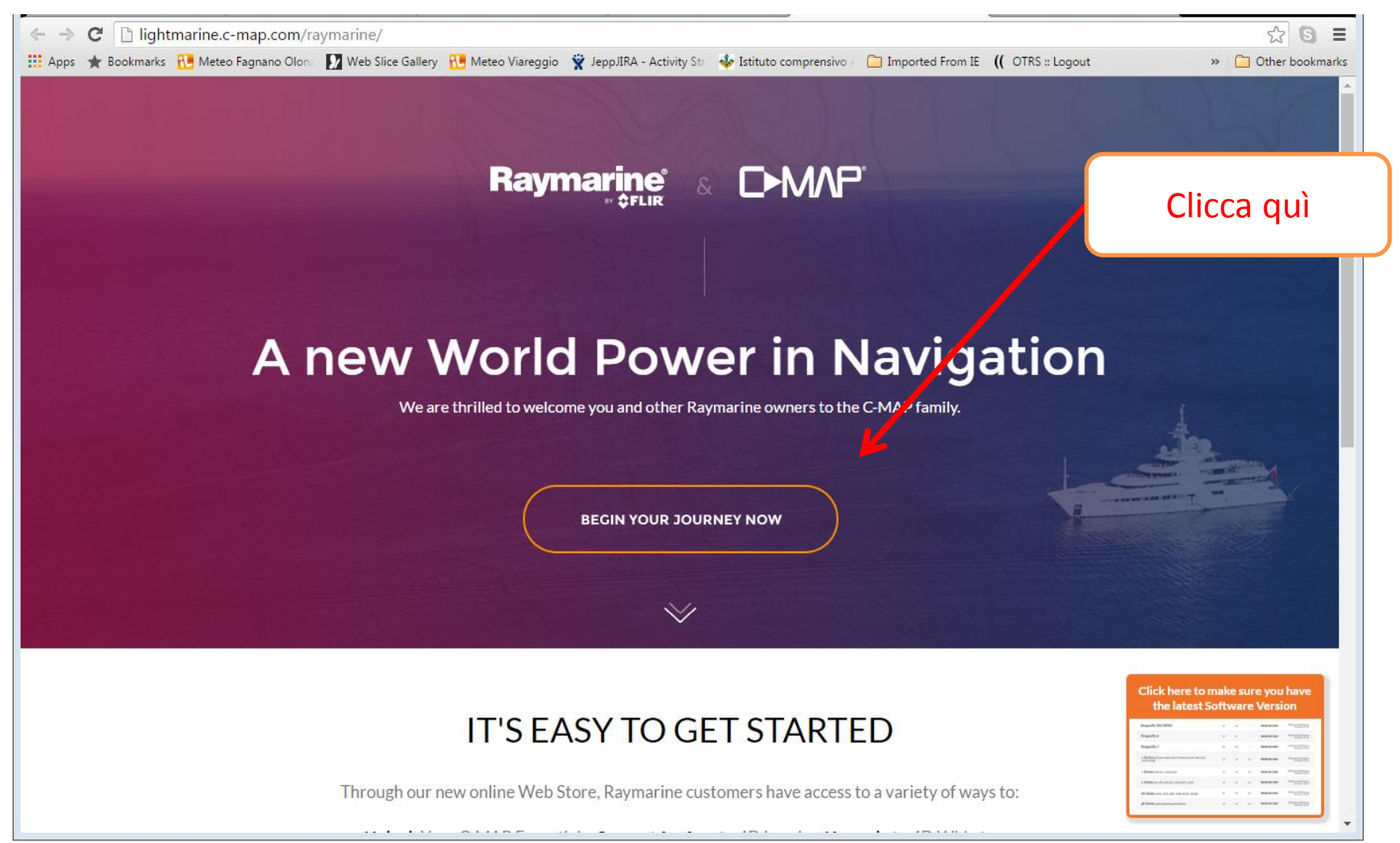

## Passo 1: registrarsi

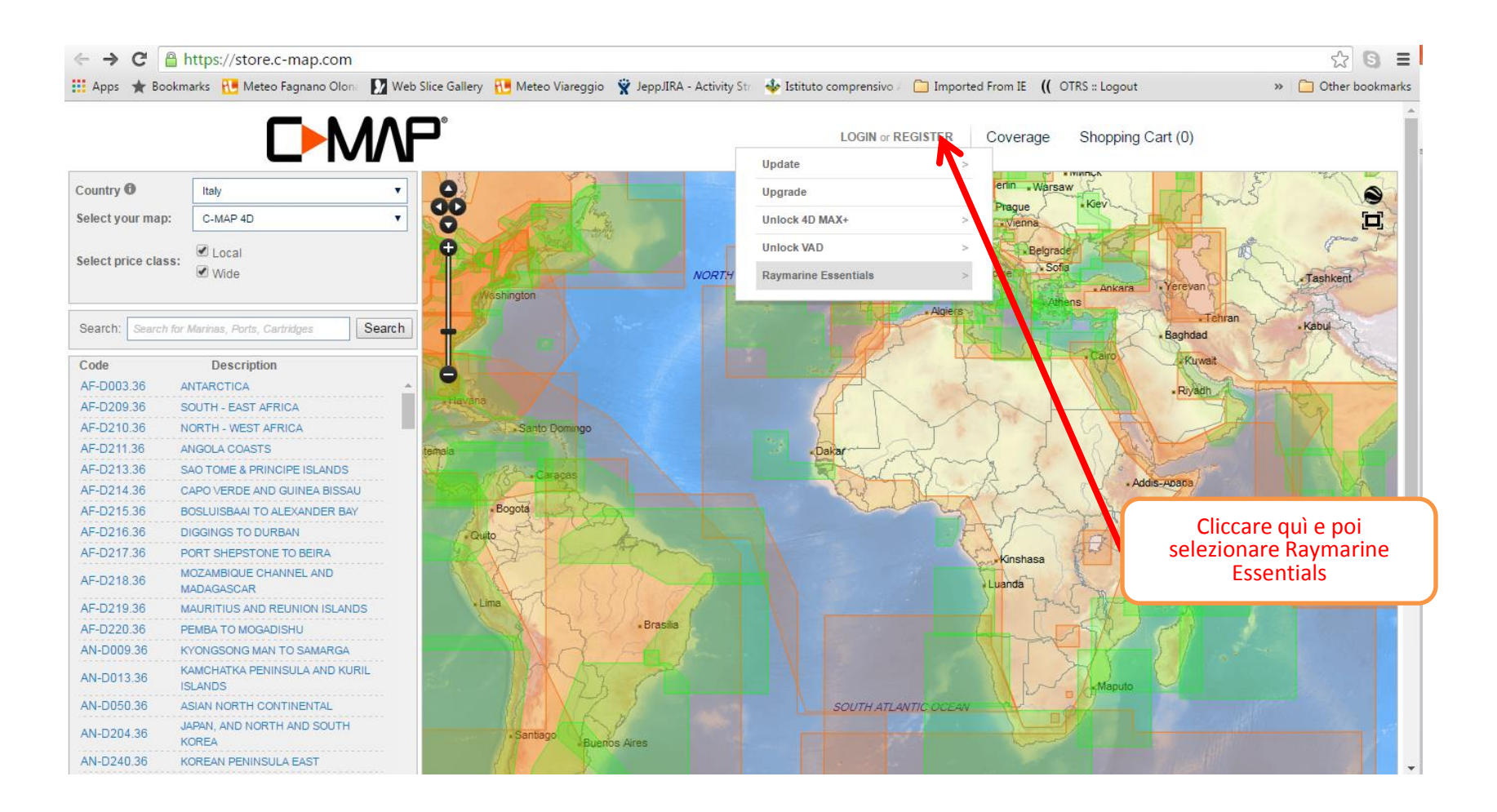

# Passo 1: registrarsi

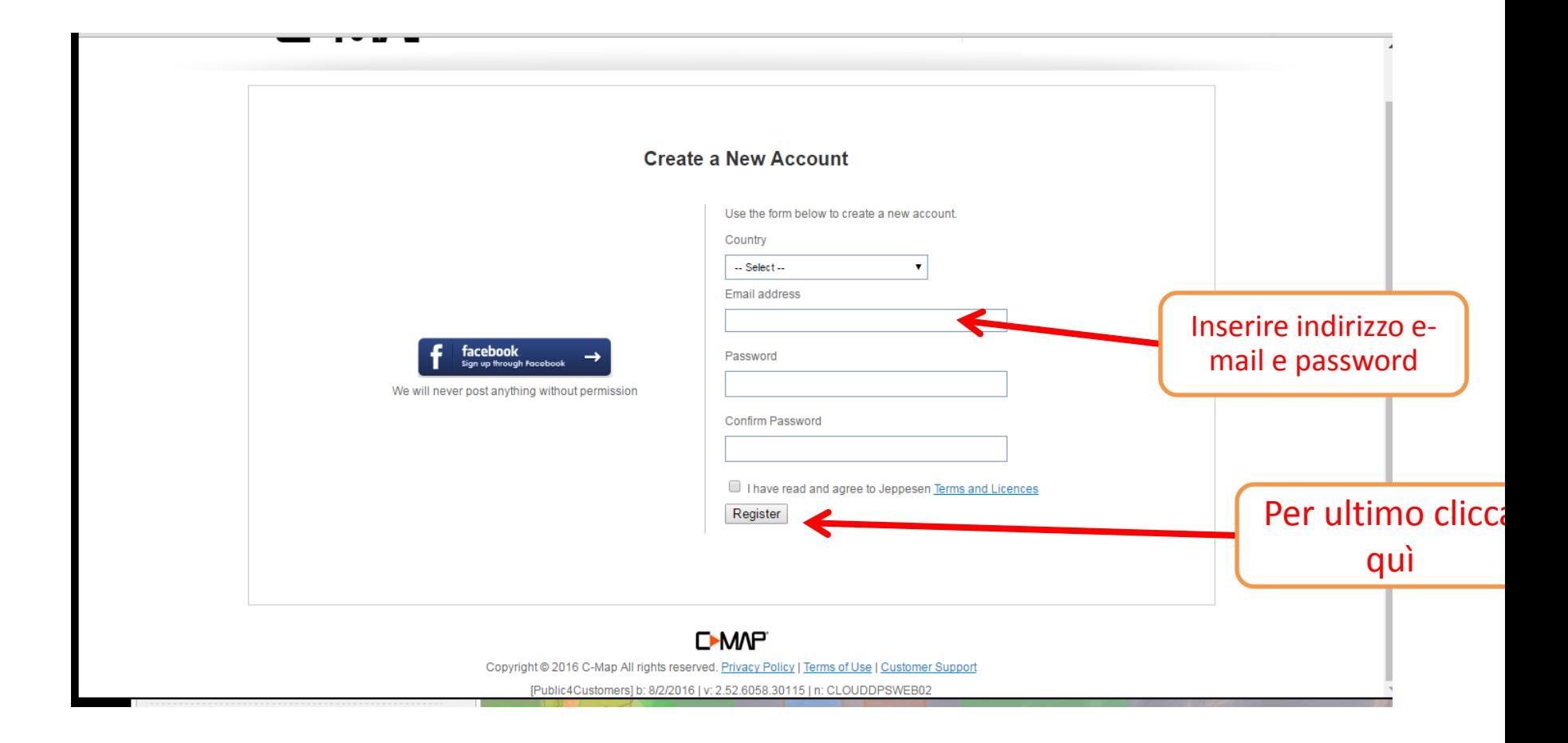

# Passo 2: premi il tasto verde

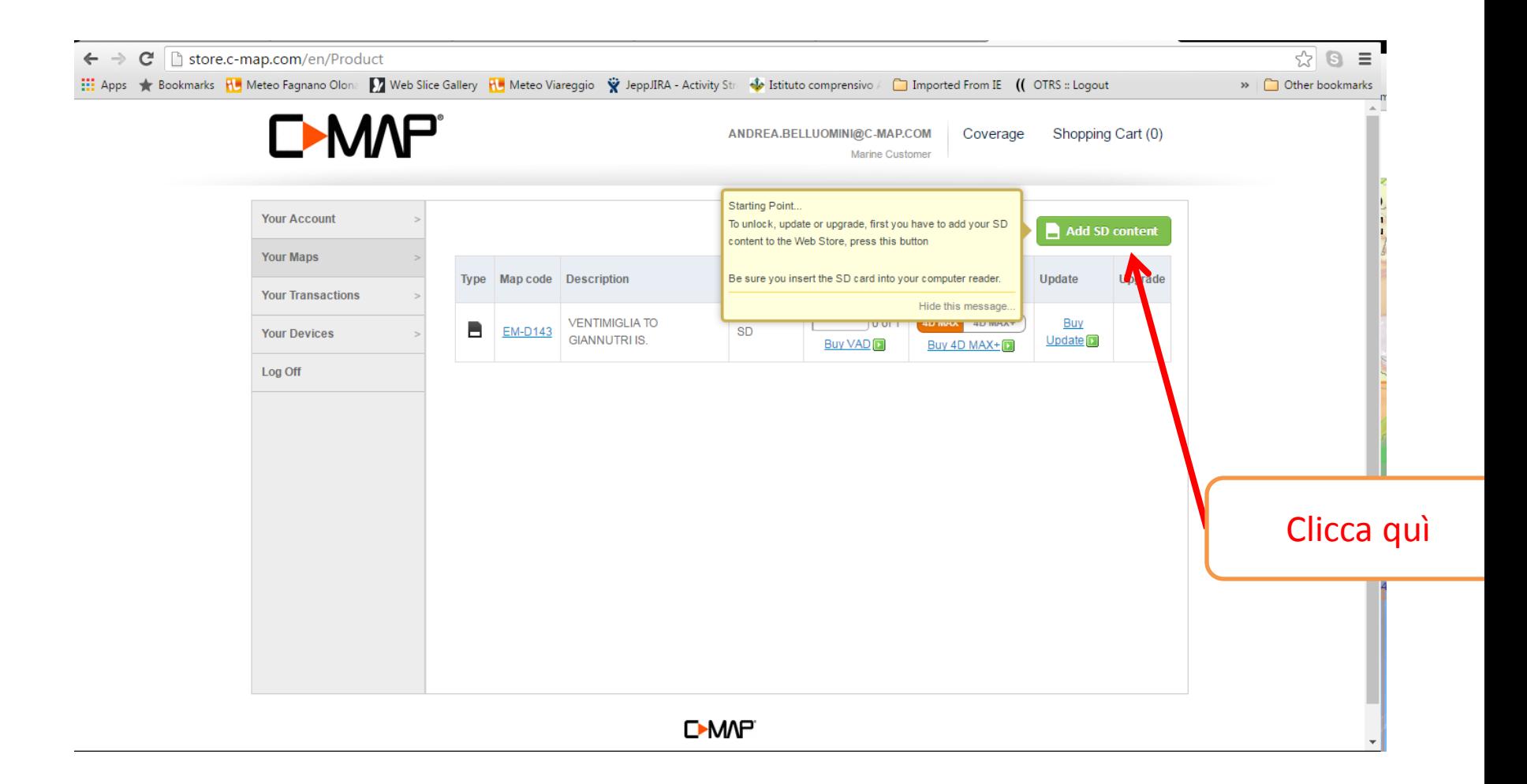

### Passo 3: contenuto SD

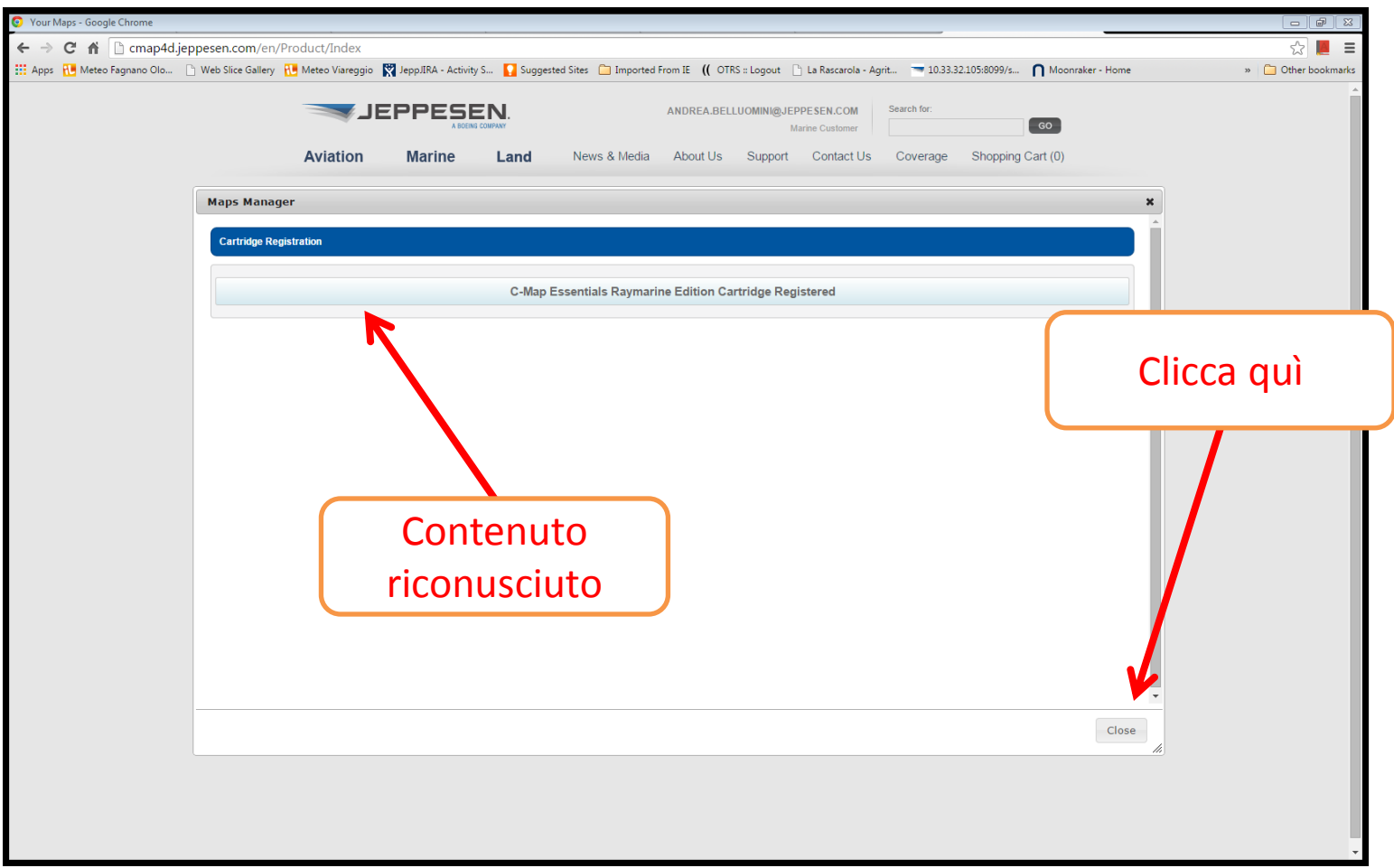

# Passo 4: dettagli contenuto SD

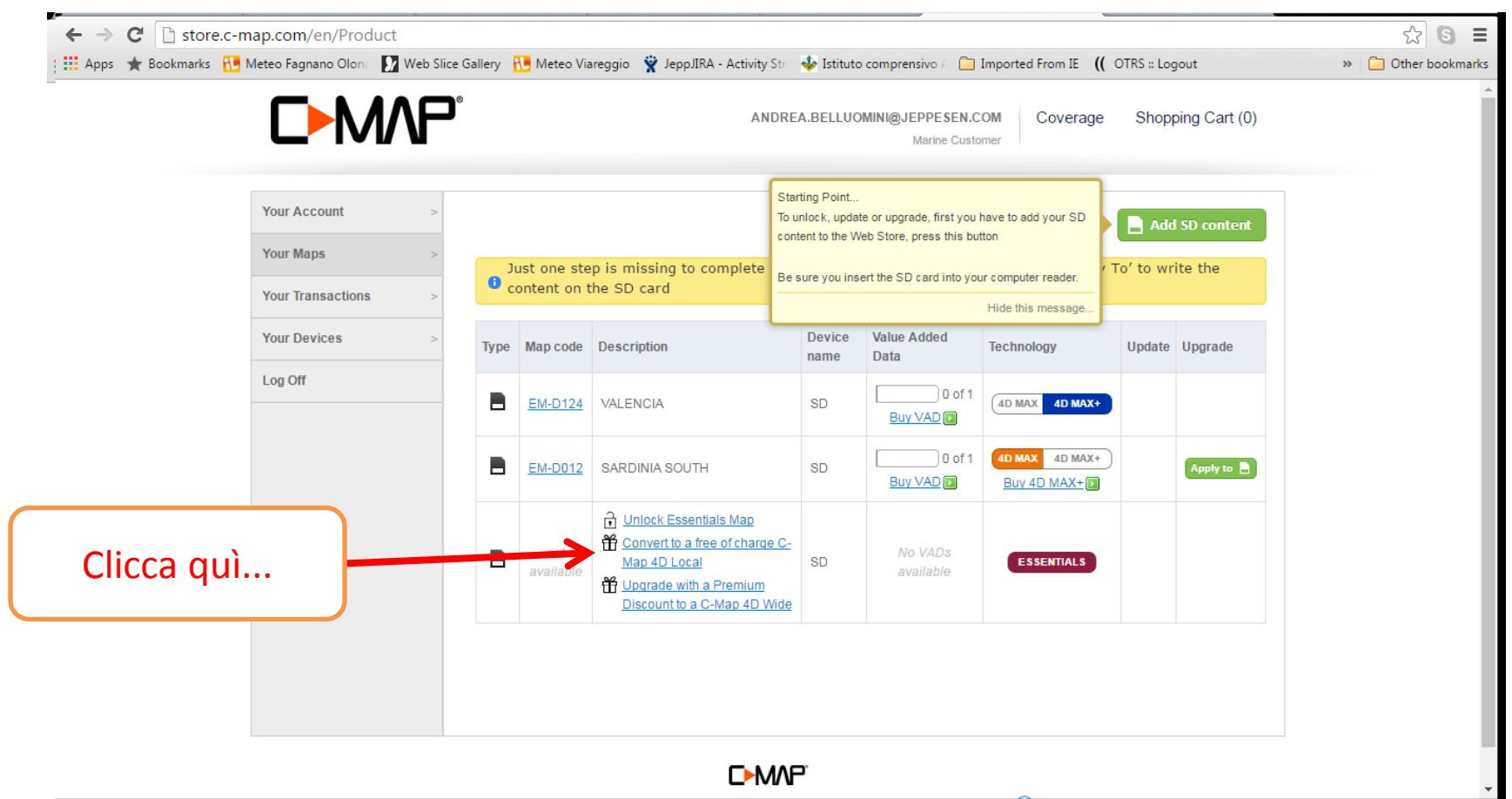

Convright @ 2016 C-Man All rights reserved. Privacy Policy | Terms of Use | Customer Sunnort | (2) Heli

# Passo 4: dettagli contenuto SD

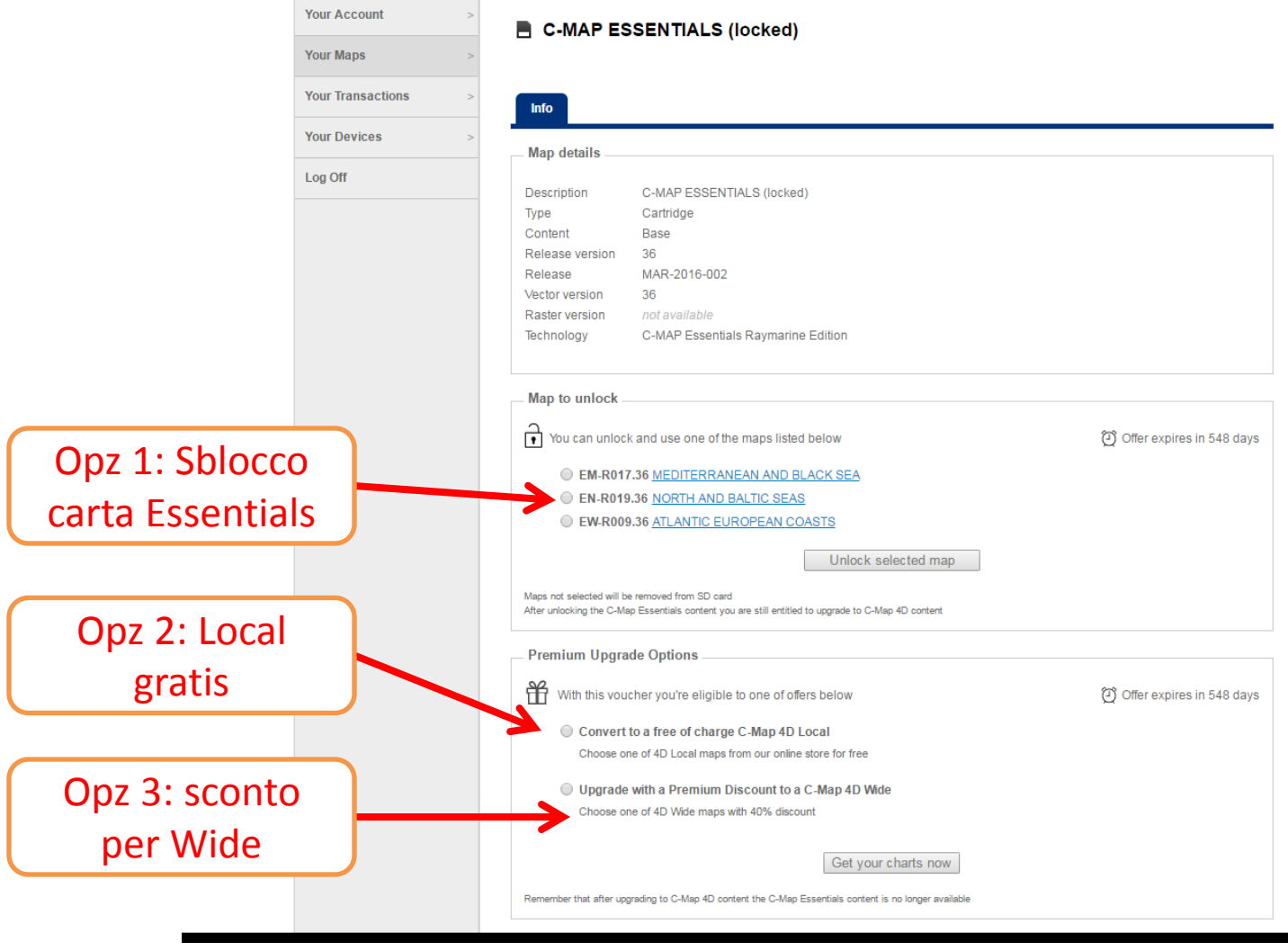

# Opz 1: sblocco carta Essentials

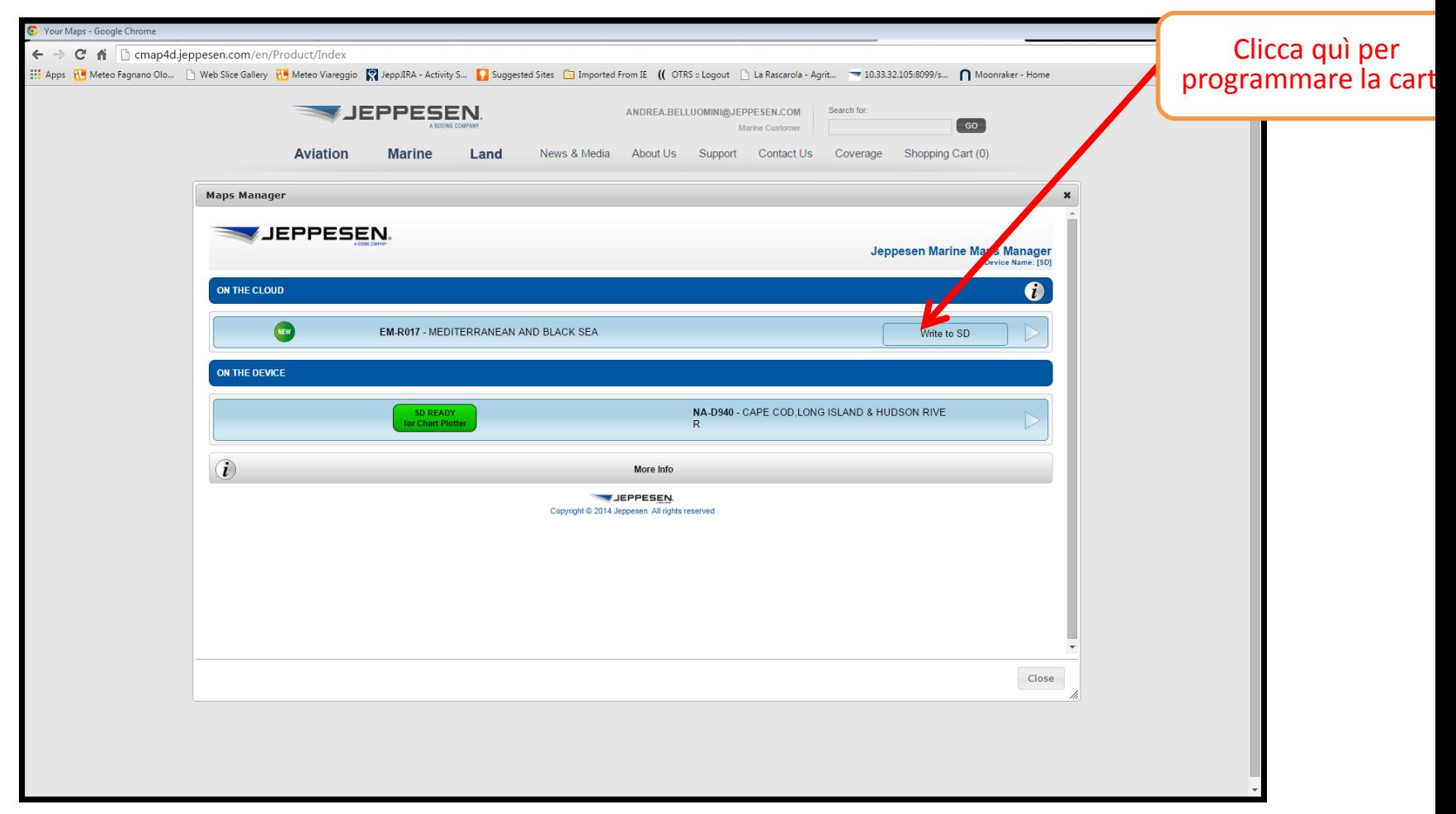

# Opz 1: progammazione in corso

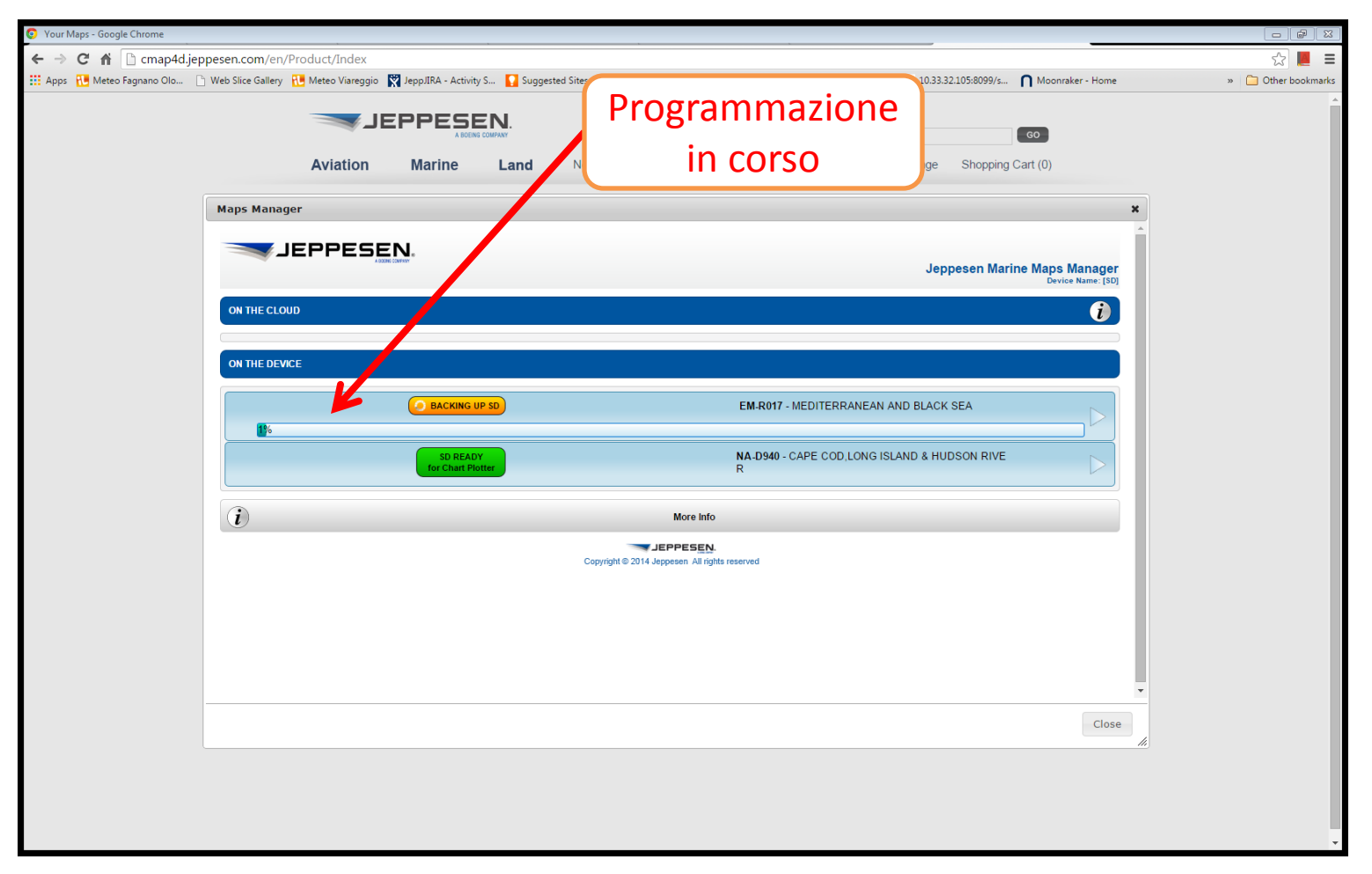

# Opz 1: programmazione conclusa

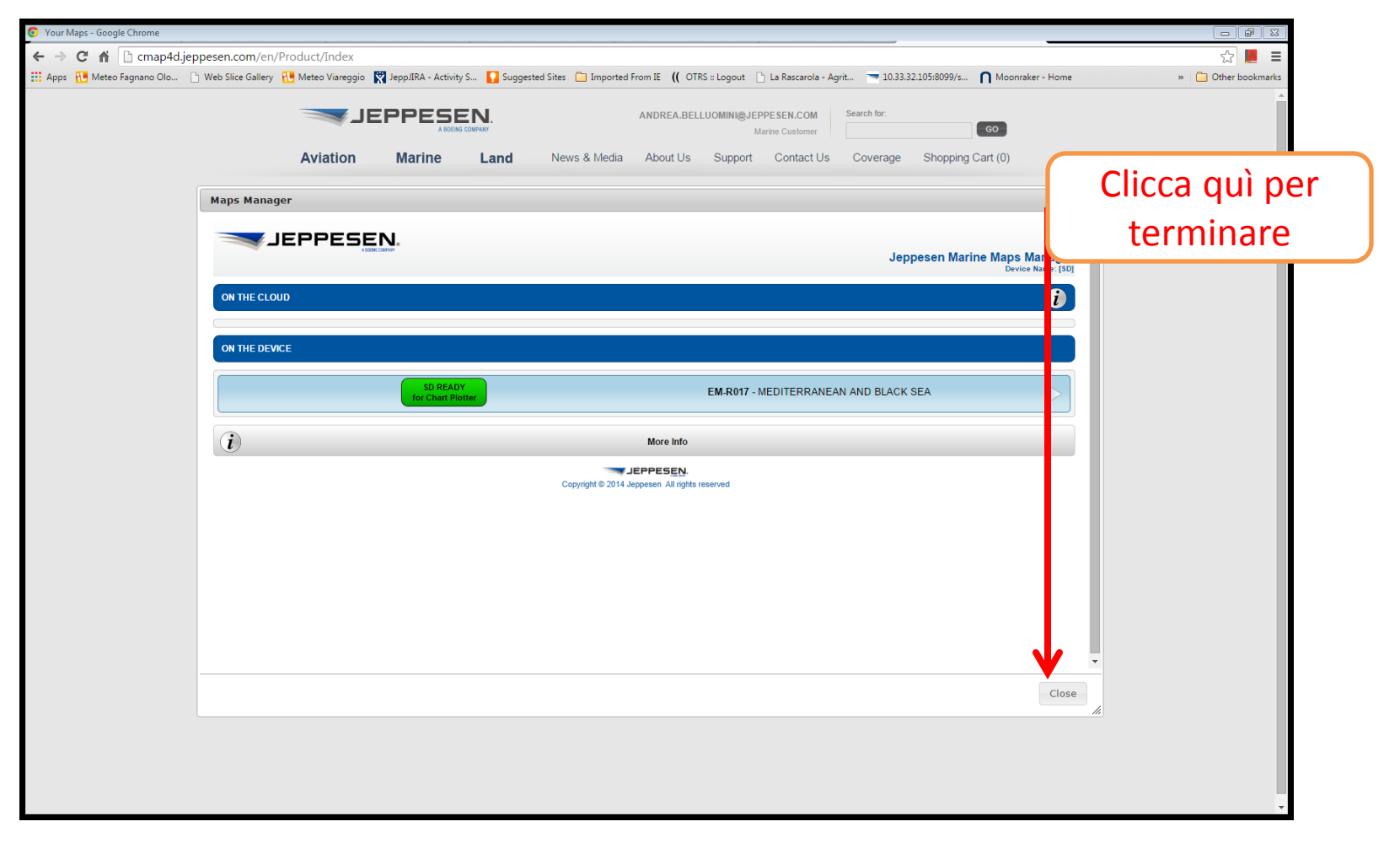

# Opz 2: Local gratis

### Passo 1

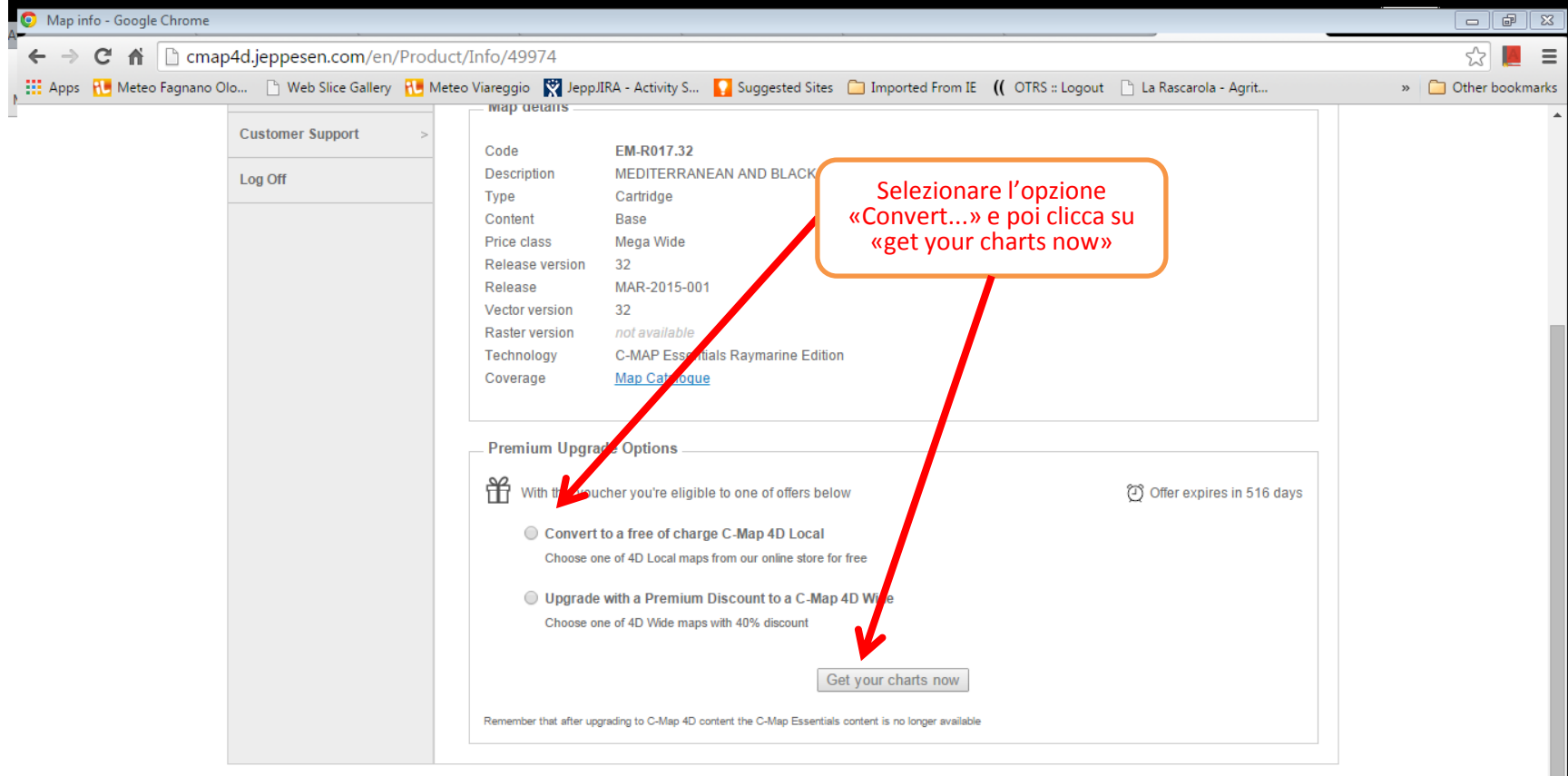

#### **EPPESEN**

المستخدم العامل المستخدم المعامل العاملية العاملية المستخدمة المستخدمة المستخدمة المستخدمة المستخدمة المستخدمة<br>ستخدم مقدار المستخدم المستخدم المستخدمة المستخدمة المستخدمة المستخدمة المستخدمة المستخدمة المستخدمة المستخدمة

# Opz 2: procedere

### Passo 2

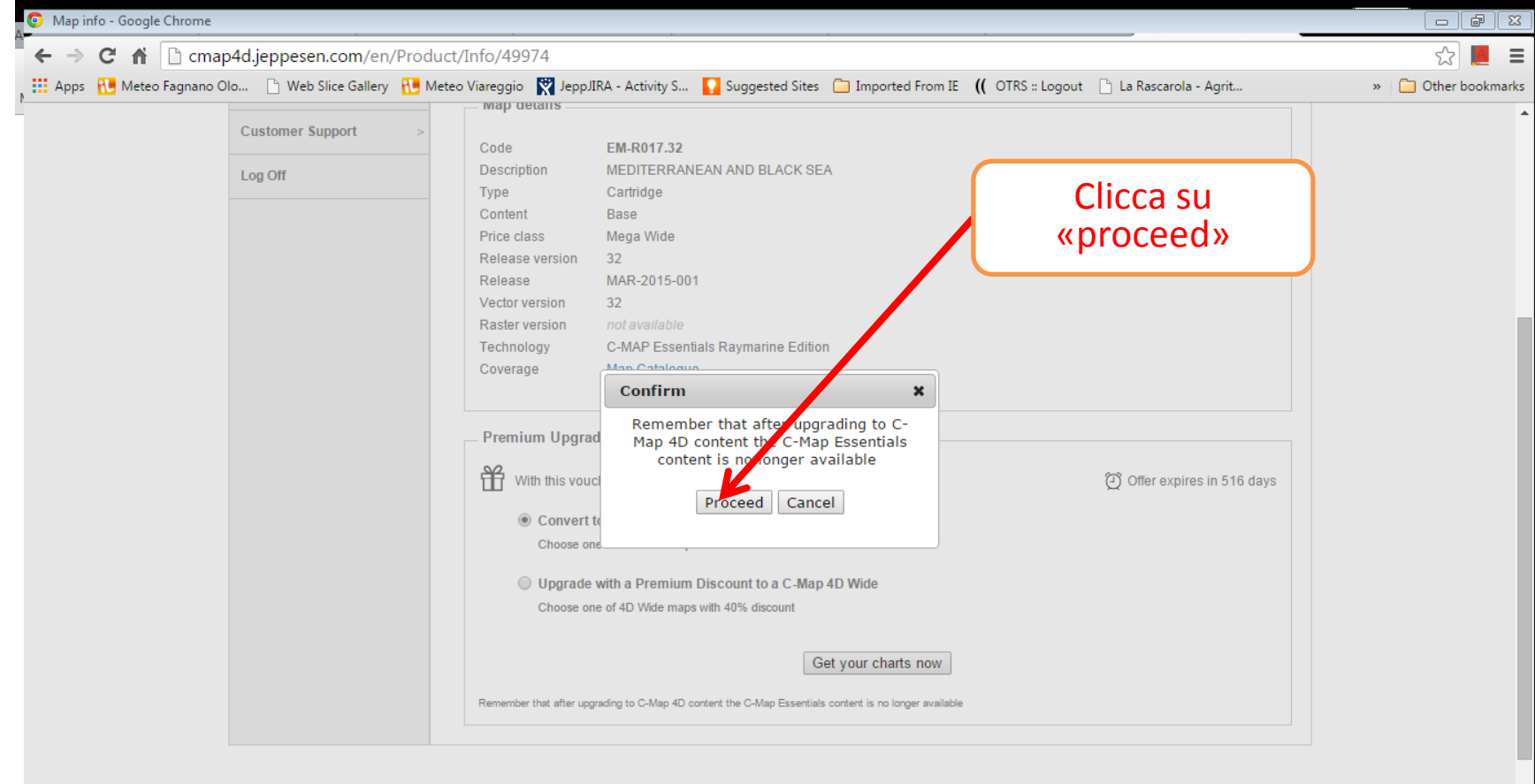

#### **JEPPESEN**

Convinitie 2015 Iannacan All righte racanad Sita Man | Drivacy Dolicy | Tarme of Ilea | Caragre | Contact IIe | @ Hain<br>Carried @ 2015 | Leasence All righter access of Oils Man | Drivers Doling | Tarme of Hand | Caragre | O

# Opz 2: selezione della local

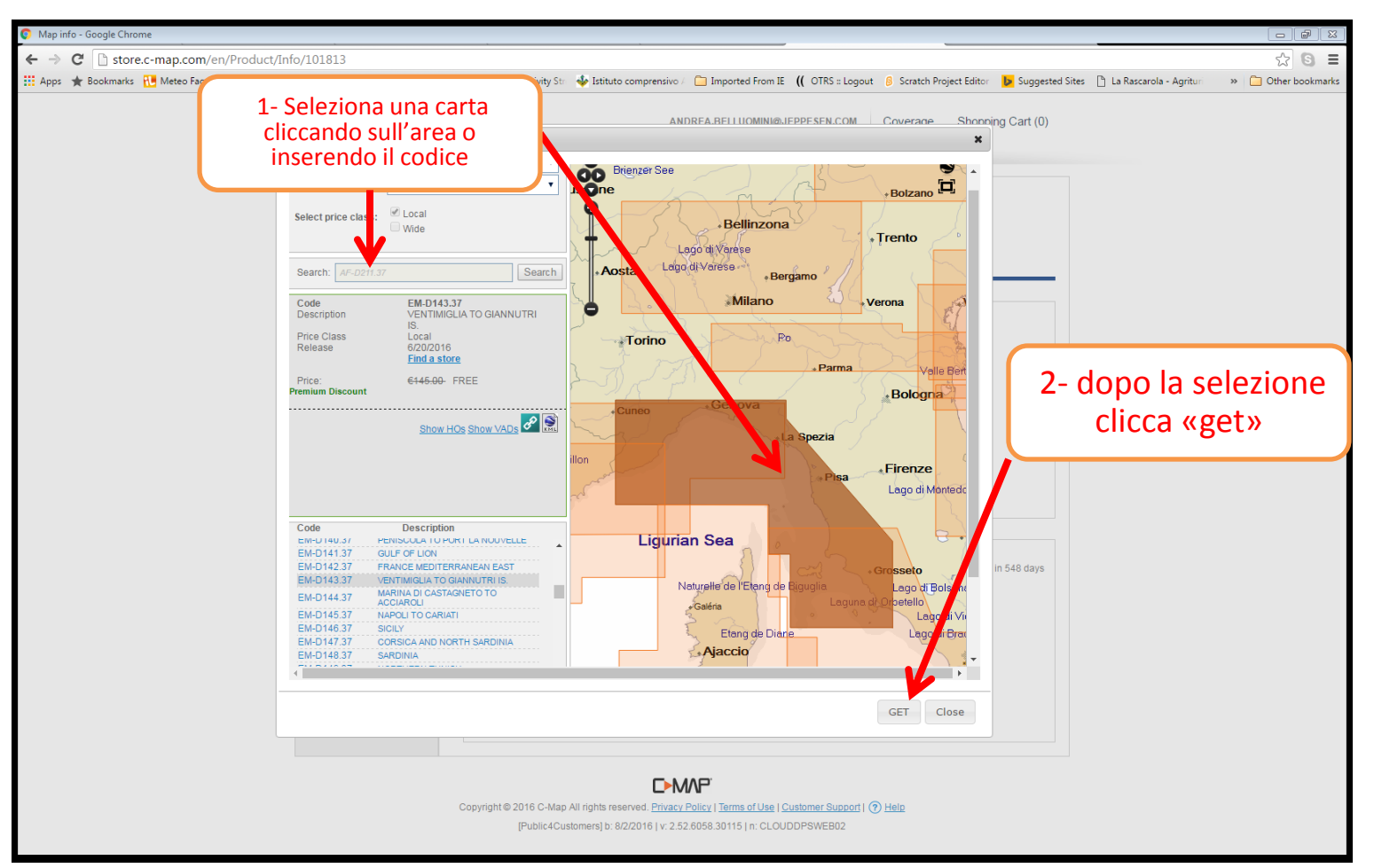

# Opz 2: selezione contenuto dati

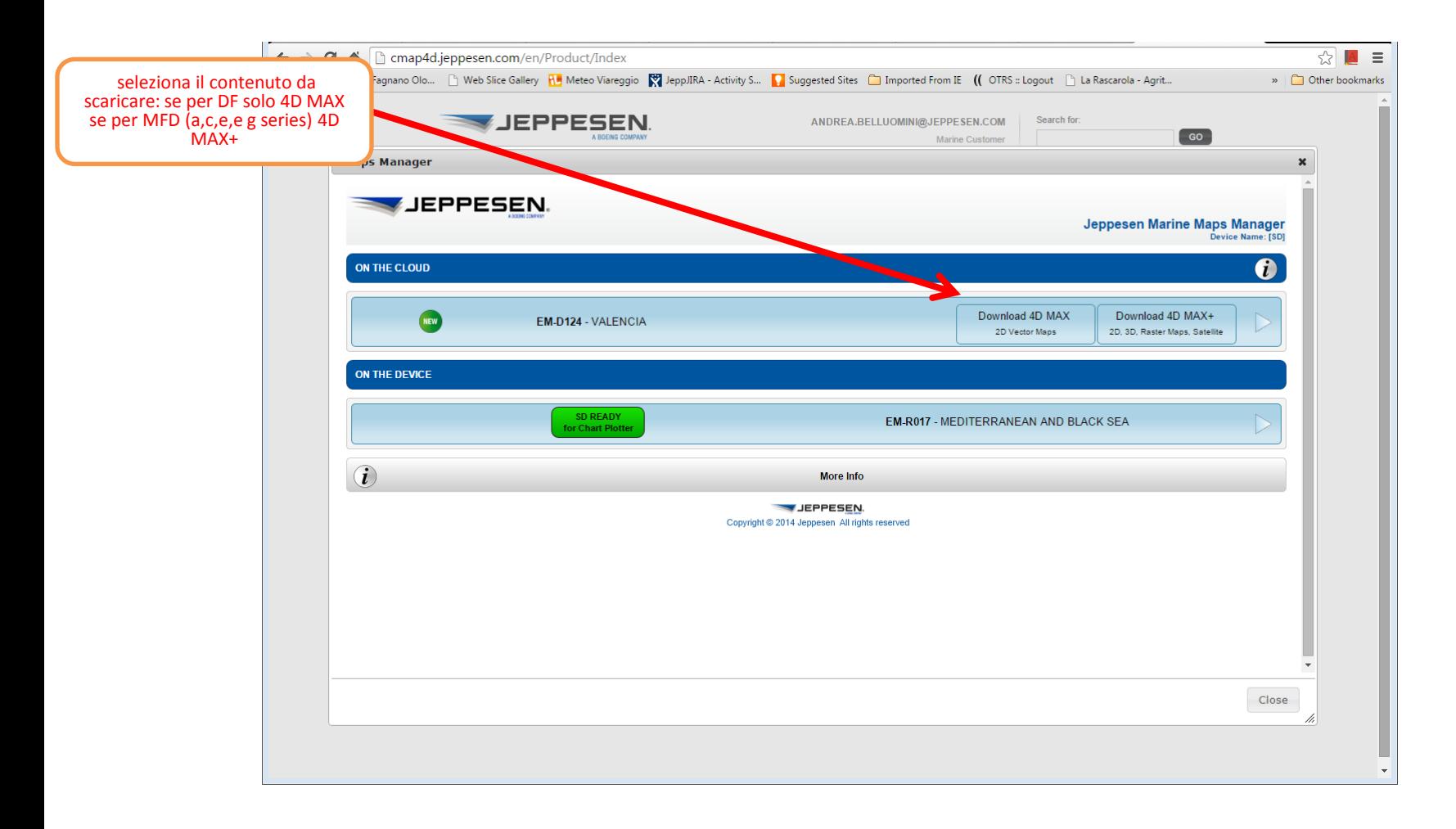

# Opz 2: download

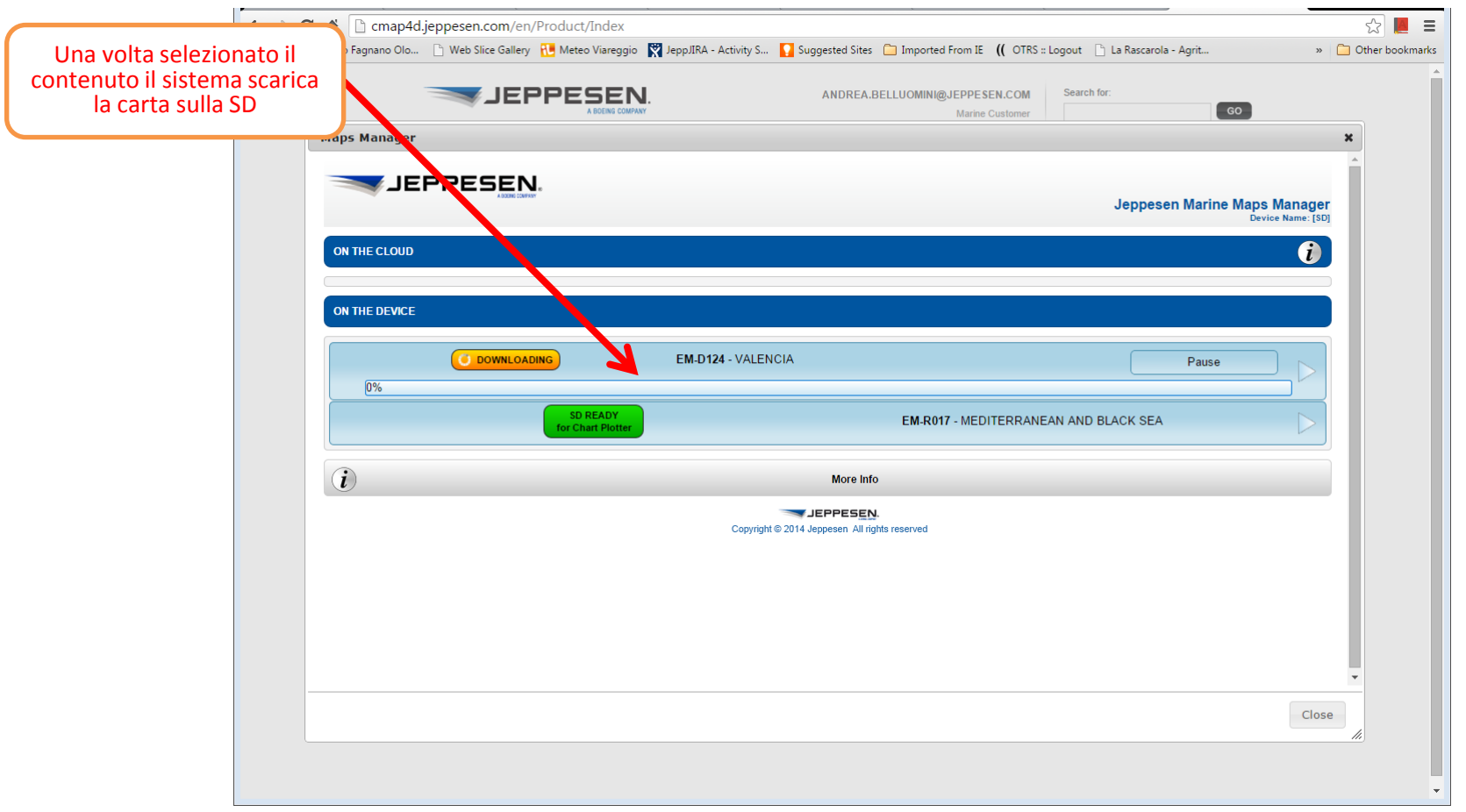

## Opz 2: carta pronta

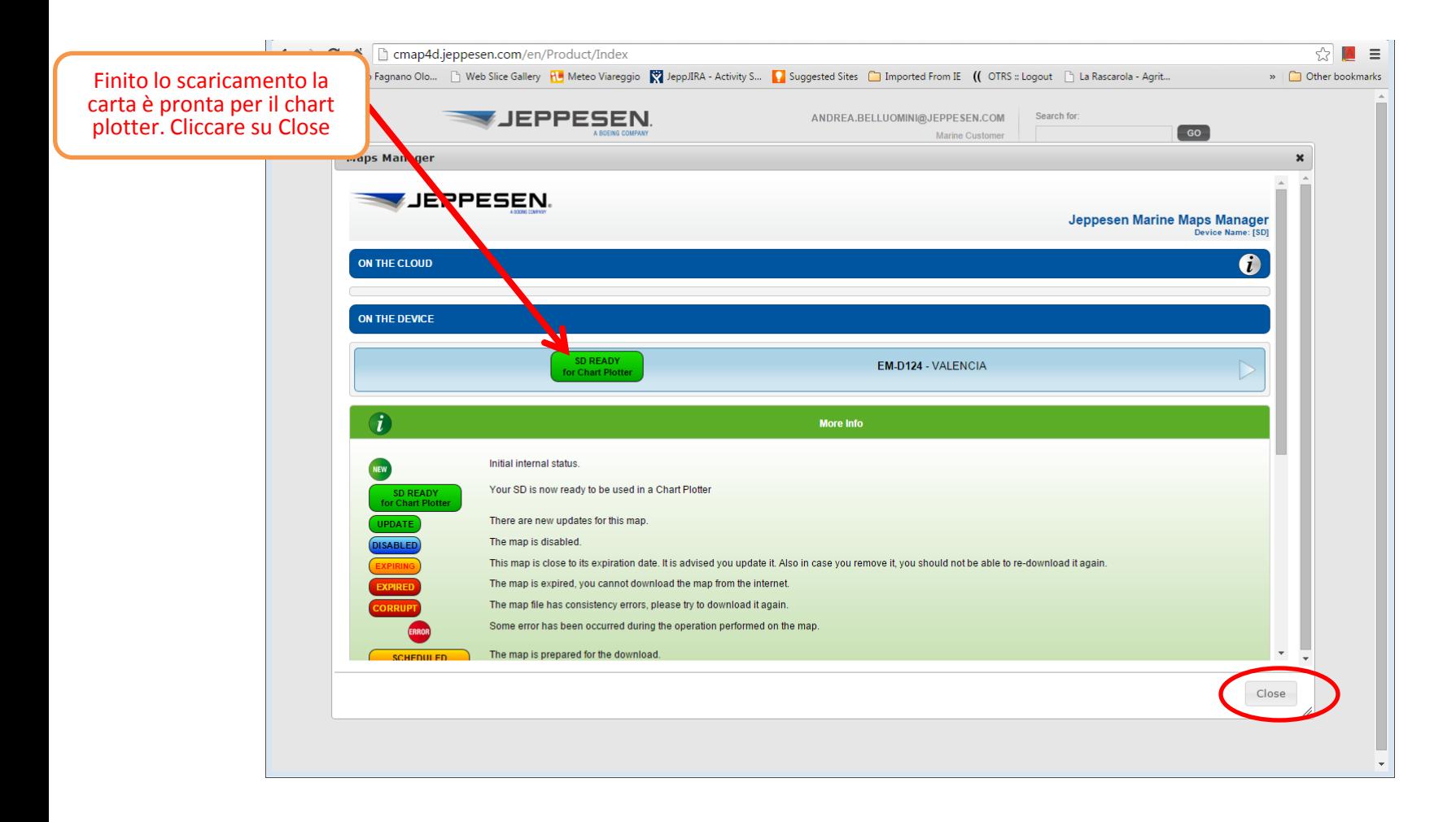

# Opz 2: fine del processo

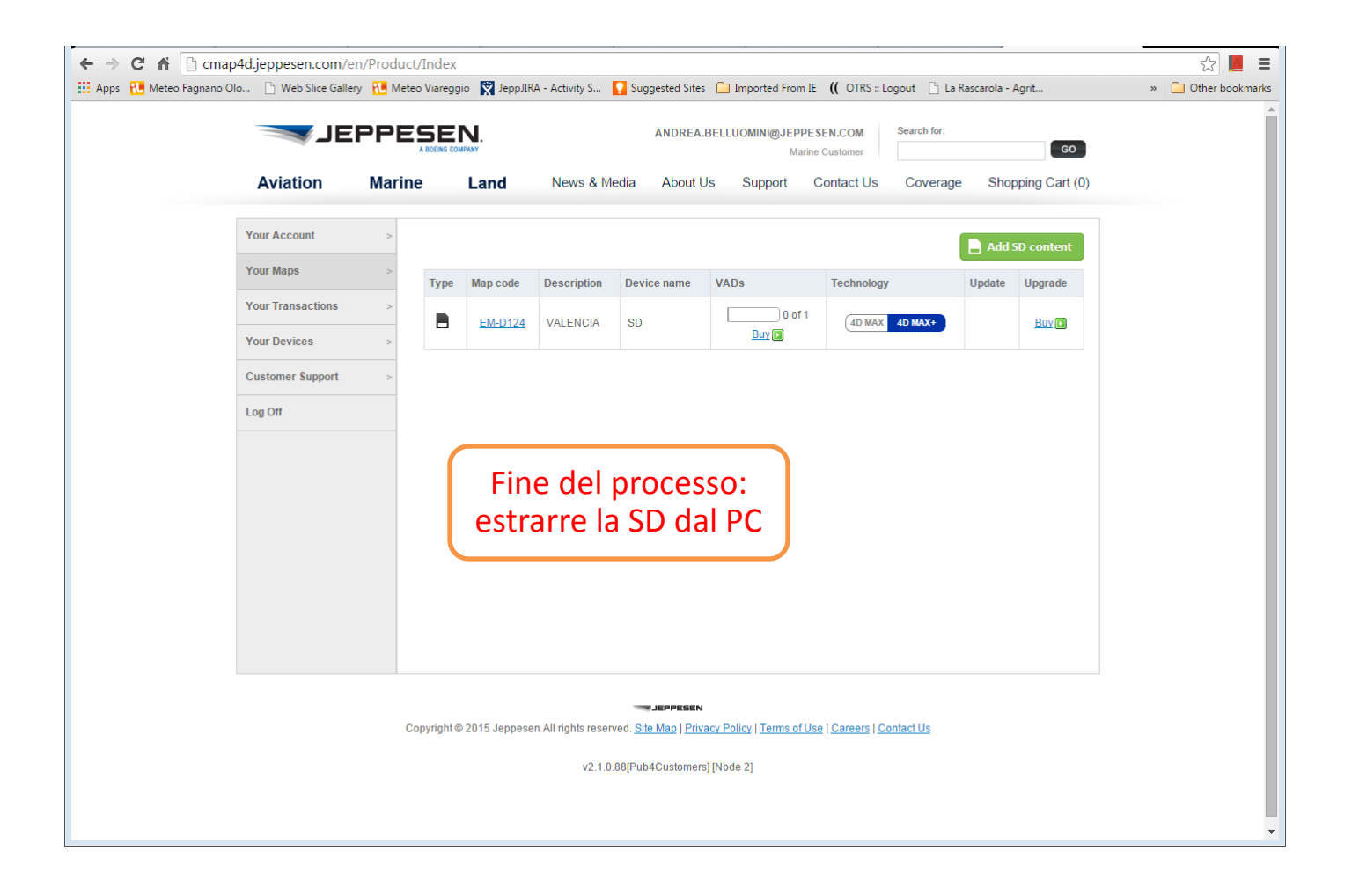

# Opz 3: passaggio a Wide

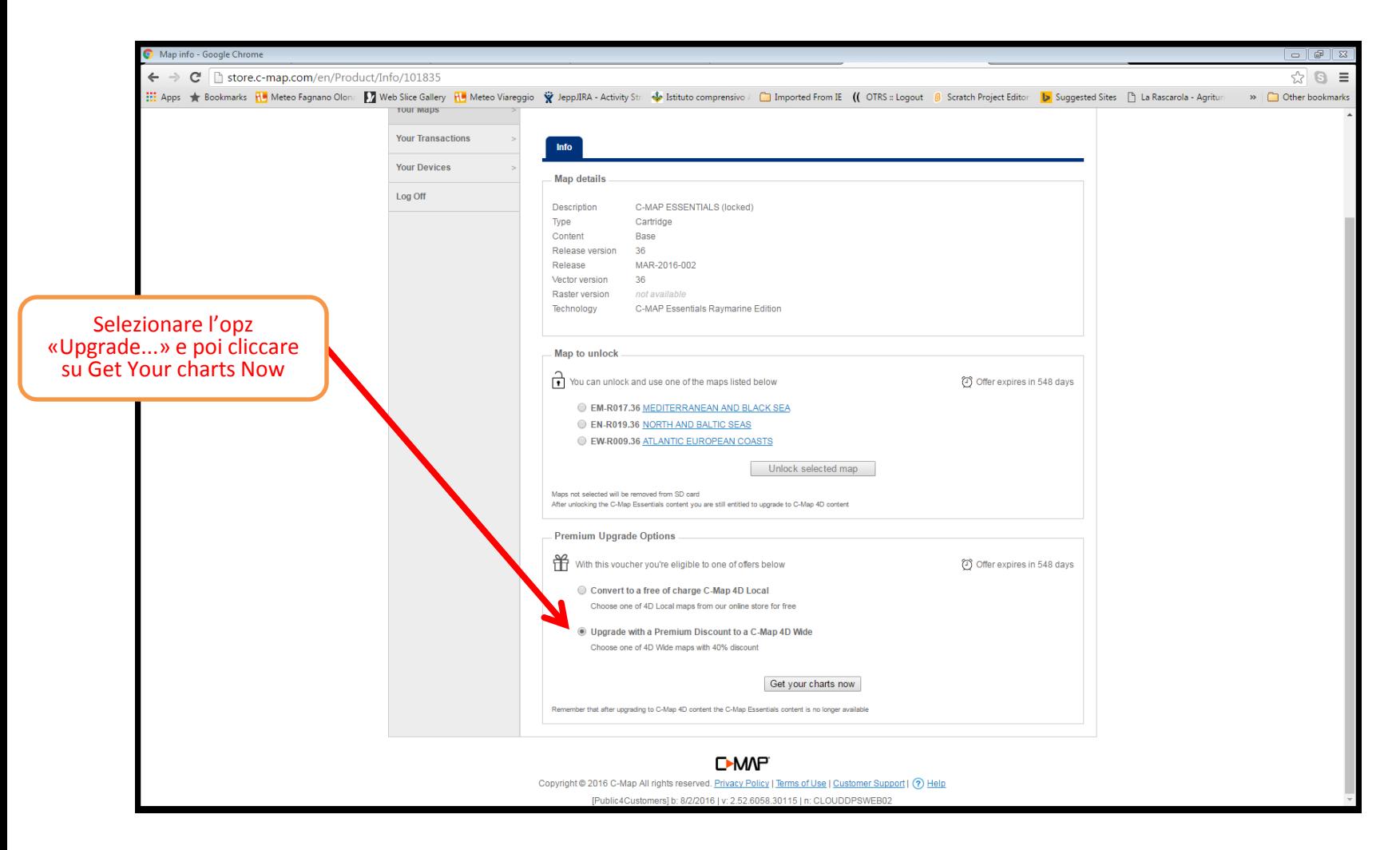

# Opz 3: procedere

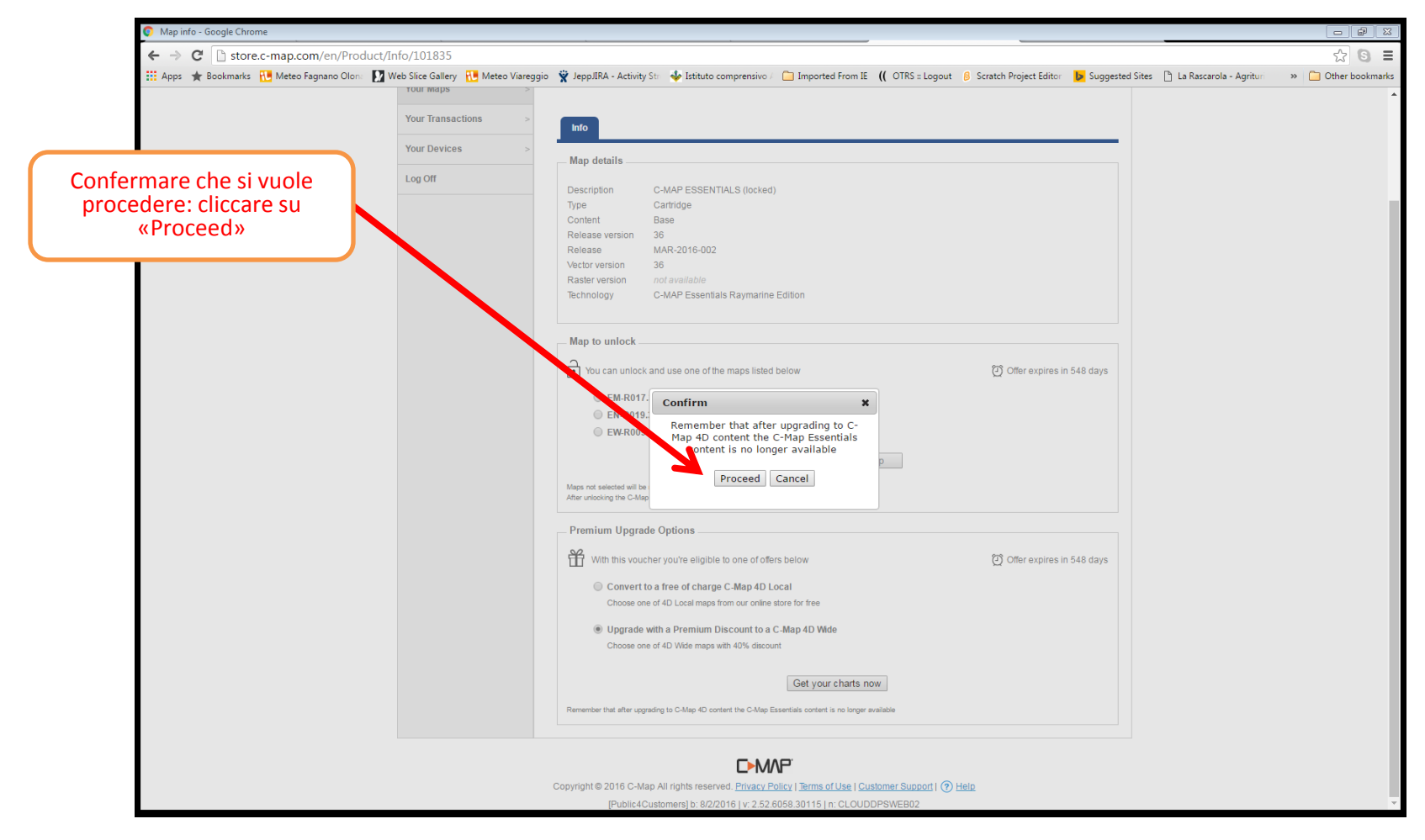

# Opz 3: selezionare la wide

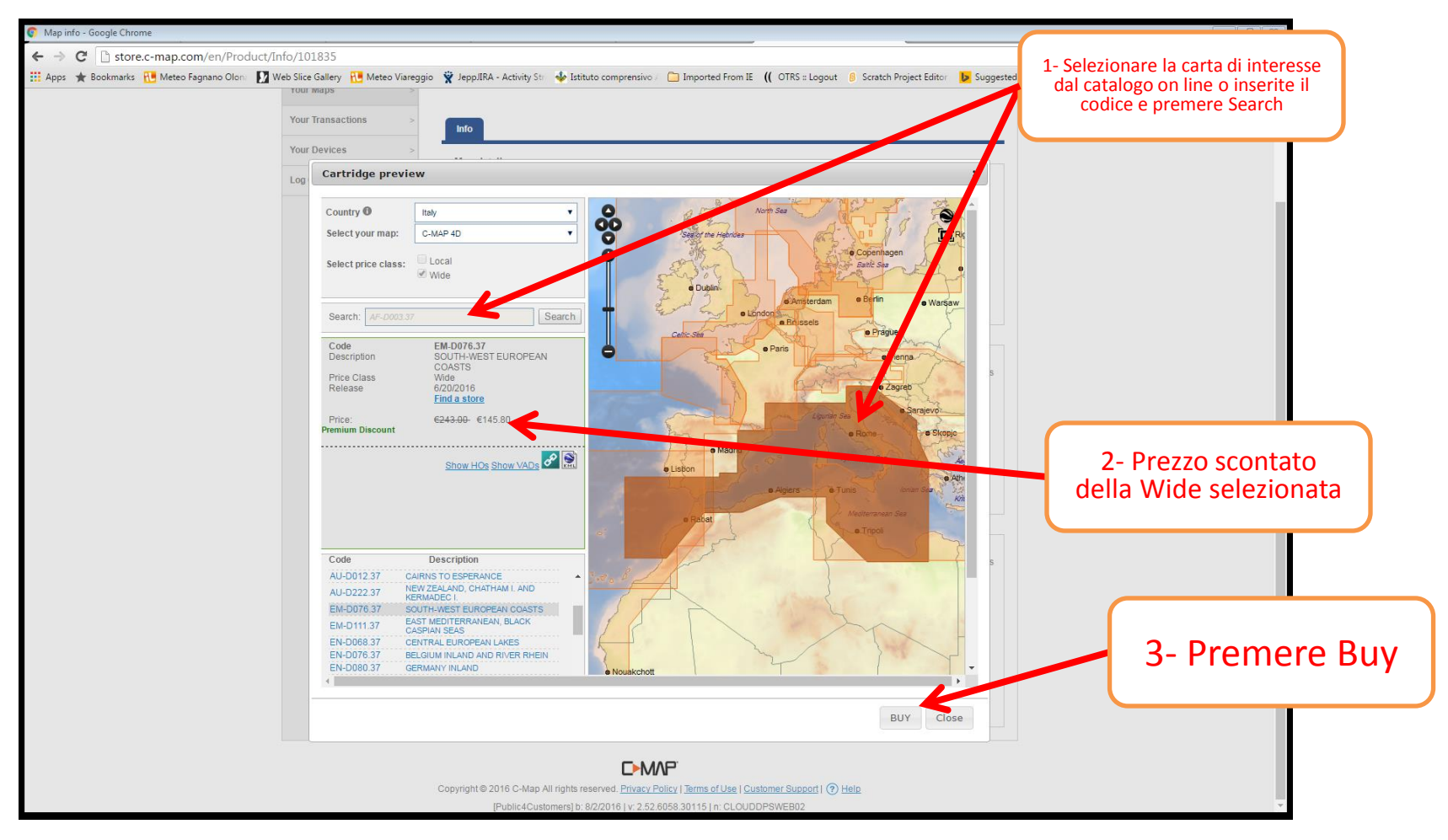

# Ozp 3: conferma

![](_page_21_Figure_2.jpeg)

# Opz 3: fare il checkout

![](_page_22_Picture_2.jpeg)

## Opz 3: pagamento

![](_page_23_Figure_2.jpeg)

# Opz 3: selezione contenuto dati

![](_page_24_Figure_2.jpeg)

# Opz 3: download

![](_page_25_Picture_2.jpeg)

## Opz 3: carta pronta

![](_page_26_Picture_2.jpeg)

# Opz 3: fine del processo

![](_page_27_Picture_2.jpeg)